HUMMING PROBE pH Measurement system

User Manual (V1.0)

## Contents

| 1. Intro | oduction2                               |
|----------|-----------------------------------------|
| 1.1.     | Product Introduction2                   |
| 1.2.     | Safety Instructions2                    |
| 2. Pro   | duct Description2                       |
| 2.1.     | HUMMING PROBE pH Measurement System2    |
| 3. Pro   | duct, Accessories and Function keys3    |
| 3.1.     | UX200 pH Measurement Meter              |
| 3.2.     | UH1: pH Test Strip Electrode3           |
| 3.3.     | Strip Extended Connection Cable4        |
| 3.4.     | Charging4                               |
| 3.5.     | Touch screen icon definition4           |
| 4. Mai   | n screen & Description5                 |
| 5. UX2   | 200 Setup6                              |
| 5.1.     | Setup Menu and Function List6           |
| 5.2.     | Measuring Mode Selection:               |
| 6. Mea   | asuring pH14                            |
| 6.1.     | Strip Port Mode measuring procedure14   |
| 6.2.     | Cable Socket Mode Measuring Procedure16 |
| 7.1      | Read or Edit Data18                     |
| 7.2      | USB Storage Mode to connect to PC19     |
| 8. Techr | ical Data sheet19                       |
| 9. Wa    | rranty20                                |

## 1. Introduction

### 1.1. Product Introduction

- Thank you for choosing HUMMING PROBE pH measurement system. Please read this manual carefully before using. It will provide you with the information you need to use this product.
- HUMMING PROBE calibration-free pH measurement system UX200 together with UH strip electrodes make pH measurement simple and accurate. The unique features: calibration-free and low sample requirement allow multiple applications feasible.
- UX200 Meter design with high-resolution color touch panel and comprehensive user interface, make it easy to learn and operate. Data can be edited and stored with graphics and text, making data storage complete and meaningful.
- UH strip electrode, innovatively integrate the principle of electrode measurement on a single test strip electrode for pH measuring. It is easy to use, free from calibration, convenient to store and carry. Measurement is just easy and quick.
- UX200 possesses the function of real time XY axis data chart on screen, showing a continuous pH or voltage data curve (Y axis) relevant to time (X axis). Users can instantly trace the change of pH or voltage curve clearly.
- The HUMMING PROBE pH measurement system is manufactured by UltraE Co., Ltd., and sold by authorized dealers. If you have any questions or comments about our products, please call our company or contact your local distributor. We will assist you as soon as possible.

### 1.2. Safety Instructions

- Read this manual thoroughly before using the instrument.
- When you suspect that the instrument is damaged, do not use it, notify us or distributor immediately.
- Do not place the pH Meter in water.
- If you have any questions about using the system, please contact us or your dealer.

# 2. Product Description

## 2.1. HUMMING PROBE pH Measurement System

Using calibration-free test strip electrode to measure pH value of solvent: The package contains:

- (1). UX200 : pH Measurement Meter ( 1 unit)
- (2). UH : pH test Strip electrode (10 pcs in a vial)
- (3). Strip Extended Connection cable (1 pc)
- (4). Charger (1 pc)
- (5). Micro USB cable for charging and data transfer. (1 pc)
- (6). Brief User Manual

(7). User manual is built inside the Meter storage and can be copied to computer for reading.

## 3. Product, Accessories and Function keys

## 3.1. UX200 pH Measurement Meter

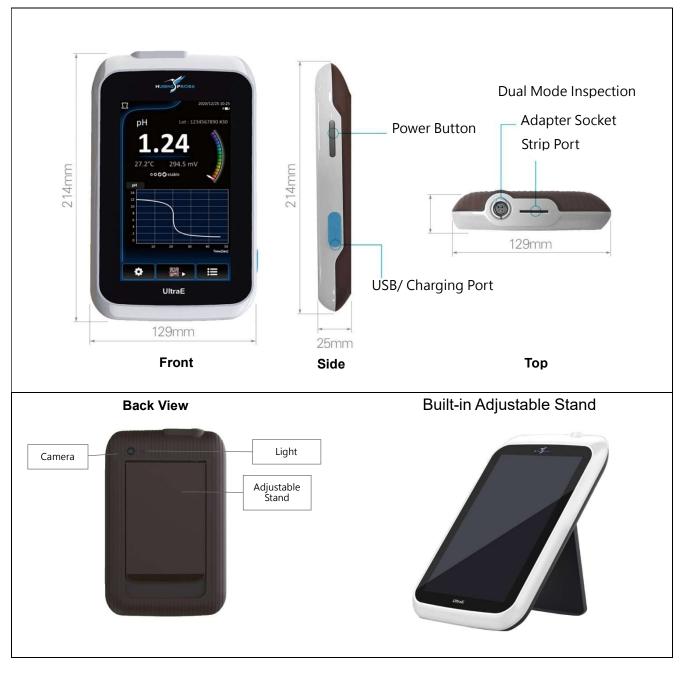

## 3.2. UH1: pH Test Strip Electrode

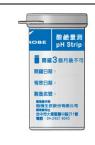

Vial (10 pcs/vial) Note: The vial should be closed constantly to maintain the quality of the strips.

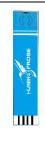

pH Test Strip Electrode UH1

Note :The pH Test Strip Electrode should always be capped and stored in the vial and only to be taken out when using.

### 3.3. Strip Extended Connection Cable

Strip Extended Connection Cable Plug connecting to Meter socket

Adapter for pH test strip electrode to insert

Strip electrode insert method and direction.

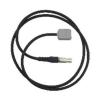

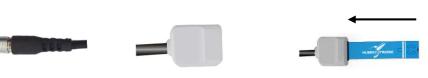

### 3.4. Charging

UX200 rechargeable battery can be used for a few hours after fully charged. Plug the Charger into 100/240V AC power supply and connect to the Meter with micro USB Cable.

### 3.5. Touch screen icon definition

| <b>\$</b> | Setup                                |                   | HOME                          |
|-----------|--------------------------------------|-------------------|-------------------------------|
|           | Scanning QR code                     | <b>₽</b>          | Previous Menu                 |
|           | Execute Inspection                   | ŀ                 | Previous Menu                 |
| ł         | Enter                                | $\leq$            | Previous Menu                 |
|           | Enter pH inspection data<br>database | <b>=</b>          | Scan QR code                  |
| 世         | Delete                               | ¥                 | Camera light off              |
|           | Selects All                          | ×                 | Camera light on               |
|           | Input Text                           |                   | Not selected                  |
| [+]       | Activate Camera                      | $\checkmark$      | Selected                      |
| _         | 1. Enter the mode selection          | _                 | 1. Enter the mode selection   |
| 5         | menu                                 | $\mathbf{\Sigma}$ | menu                          |
|           | 2. Select the Cable Socket mode      |                   | 2. Select the Strip Port Mode |
| Ø         | Take Photo                           | ▼                 | Enter selection chart         |
| рН        | Show pH value                        | Volt(mV)          | Show volt value               |
|           | Enter setup graph menu               | Volt(inV)         | Enter graph setup menu        |

## 4. Main screen & Description

Switch on and enter main screen (press and hold the power switch for 2 seconds)

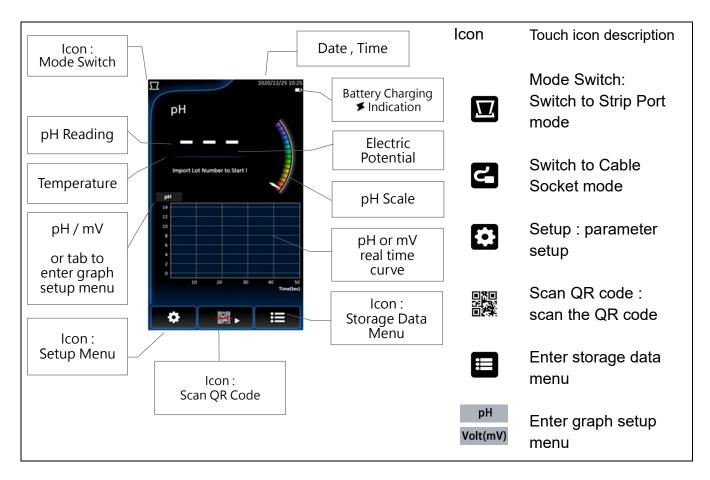

Import Lot number to start.

Lot number : Also known as batch number. Every batch of strip production has its unique lot number, printed as QR code on the cap of the vial. Scan the QR Code when using the strip for the first time to load the technical parameter of the pH Strip into the Meter.

Lot number format : nnnnnnnn # nn n: number

The left 10 digits is the Lot number, while the number behind # is the number of the strips in the vial un-used. Every time when you insert and pull out a strip, the number will be decrease by 1, and when the number becomes zero, rescanning the QR code is necessary. This count down design is to remind users to re-scan the QR code of a new batch of strips .

# 5. UX200 Setup

- 5.1. Setup Menu and Function List
- Tab 🚺 to initiate setup menu

Tab and drag the screen to move the menu up and down.

| 2018/12/25 17:20                                                               |                                        |
|--------------------------------------------------------------------------------|----------------------------------------|
| Settings                                                                       |                                        |
| Data Log<br>Custom Title                                                       | Custom storage pH data title           |
| None<br>Main Graph                                                             | Graph setup for Test Screen            |
| Main page graph setting. Data Graph Data setting                               | Graph setup for Data Screen            |
| Data page graph setting. Clear Data Delete all data.                           | Delete all data                        |
| General<br>Power Saving mode<br>Automatically shuts down after 5 minutes idle. | Power Saving mode                      |
| USB Storage mode<br>Use USB to connect with PC.                                | Connect to computer<br>using USB cable |
| Date                                                                           | Date setup                             |
| Time<br>Brightness                                                             | Time setup                             |
| 47%                                                                            | Brightness setup                       |
| Firmware Update<br>Restore Defaults                                            | Firmware update                        |
| About                                                                          | Restore to factory default settings    |
|                                                                                | About the meter                        |

### **Operation Instruction**

#### **Custom Title**

Tab to enter the input page, you can input a title as the preset title of the pH storage record, tab ← to confirm , or tab ⊆ to return to the previous screen.

UX200 possesses the function of **real time XY axis data chart on screen**, showing a continuous pH or voltage data curve (Y axis) relevant to time (X axis). Users can instantly trace the pH or voltage curve clearly.

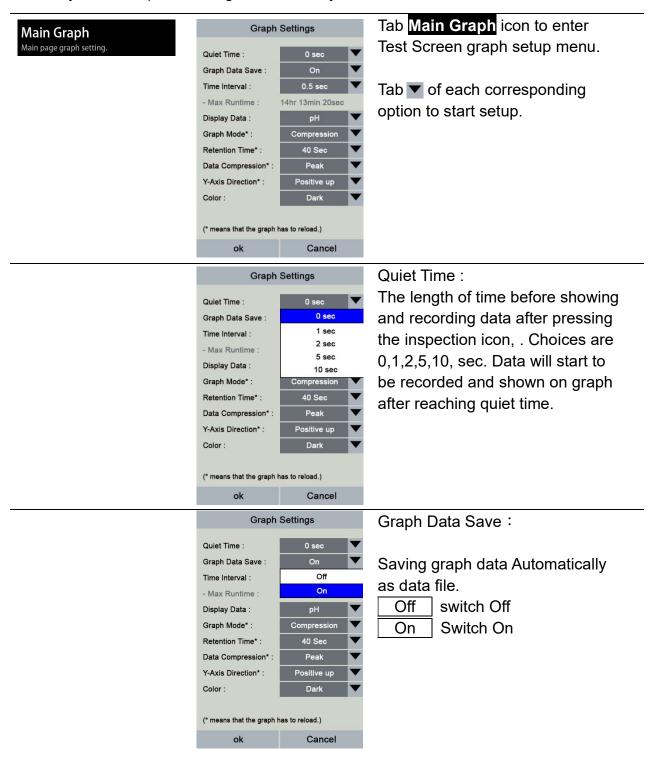

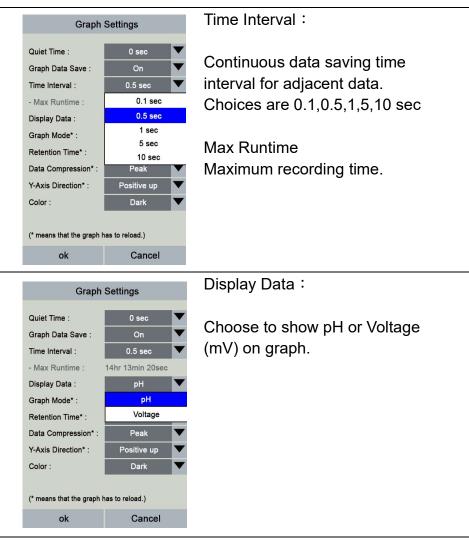

| Graph Settings                          |                  |  |
|-----------------------------------------|------------------|--|
| Quiet Time :                            | 0 sec 🔻          |  |
| Graph Data Save :                       | On 🔻             |  |
| Time Interval :                         | 0.5 sec 🔍        |  |
| - Max Runtime :                         | 14hr 13min 20sec |  |
| Display Data :                          | рН 🔻             |  |
| Graph Mode* :                           | Compression 🔻    |  |
| Retention Time* :                       | Compression      |  |
| Data Compression* :                     | Shifting         |  |
| Y-Axis Direction* :                     | Reflash          |  |
| Color :                                 | Dark 🗸           |  |
| (* means that the graph has to reload.) |                  |  |
| ok                                      | Cancel           |  |

#### Graph Mode :

The initial time range setting for x axis will be 40 secs . As the time proceeds , there are 3 choices to show the data graph on screen : **Compression** \ **Shifting \ Reflash**  **Compression** : All the data will be shown on the screen. As time proceeds, all the data will immediately form a continuous curve on the screen .

i.e. The initial time range setting will be 40 secs . When the time exceeds 40 secs, the X axis time range will double to 80 secs and the curve will be compressed in accordance . Every time the time exceeds the present range, the time axis range will again double and the data curve will be compressed accordingly.

The compression method of Y axis data can be set up as peak or average at the later setup option.

**Shifting :**When time reaches Retention time, time Axis (X axis) length will be fixed as Retention time , showing only the newest data as time proceeds..

i.e. The initial time range setting will be 40 secs . When the time exceeds 40 secs, the X axis time range will double to 80 secs and the exiting curve will be compressed in accordance . Every time the time exceeds the present range, the time axis range will again double and the data curve will be compressed accordingly..

But When the time reaches the retention time, the X axis time range will no longer increase and stay fixed. As time proceeds, only the newest data will be shown in the newest time range, data before the range will not be shown. The compression method of Y axis data can be set up as peak or average at the later setup option.

**Reflash** :When time reaches Retention time, time Axis (X axis) length will be fixed as Retention time , showing only the newest data as time proceeds..

i.e. The initial time range setting will be 40 secs . When the time exceeds 40 secs, the X axis time range will double to 80 secs and the exiting curve will be compressed in accordance . Every time the time exceeds the present range, the time axis range will again double and the data curve will be compressed accordingly..

But When the time reaches the retention time, the X axis time range will no longer increase and stay fixed. As time proceeds, a whole new time segment will appear and the newest data will be shown in the newest time segment, data before the range will not be shown.

The compression method of Y axis data can be set up as peak or average at the later setup option.

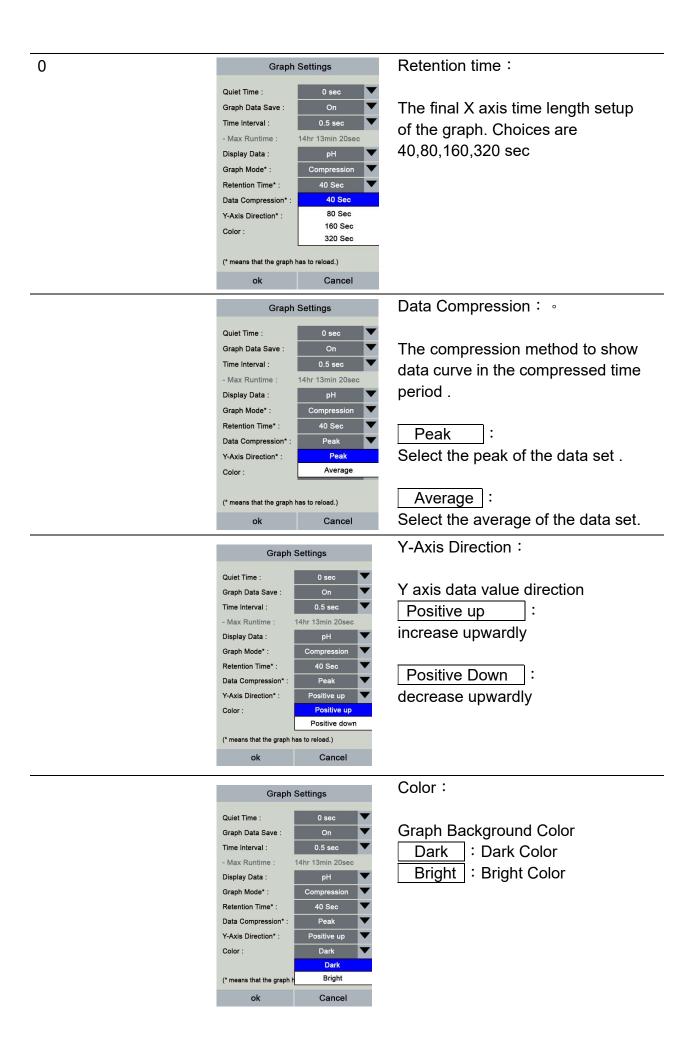

The data charts in the **Data Graph Section** consist all the data, which are compressed.

| Data Graph       Graph Settings       Ital Detect Graph         Data Compression:       Pailor with the graph tast in practice of the graph settings       Display Data :         Choose to show pH or Voltage (mV) on graph.       Choose to show pH or Voltage (mV) on graph.         Choose to show pH or Voltage (mV) on graph.       Data Compression : ••         Choose to show pH or Voltage (mV) on graph.       Data Compression : ••         Organ Settings       Data Compression : ••         Organ Settings       Data Compression : ••         Choose to show pH or Voltage (mV) on graph.       Choose to show data curve in the time period .         Choose to show pH or Voltage (mV) on graph.       Peak : Select the peak of the data set .         Vivas Director :       Pailor with the to the data set .         Average : Select the average of the data set .       Average : Select the average of the data set .         Outs Compression :       Pailor with to the data set .       Y-Axis Direction :         Outs Compression :       Pailor with to the data set .       Y-Axis Direction :         Outs Compression :       Pailor with to the data set .       Y-Axis Direction :         Outs Compression :       Pailor with to the data set .       Y-Axis Direction :         Outs Compression :       Pailor with to the data set .       Y-Axis Direction :         Outs Compressether to graph the t                                                                                                    |                          | 0 1 0 11                                | Tab Data Graph icon to enter    |
|----------------------------------------------------------------------------------------------------|--------------------------|-----------------------------------------|---------------------------------|
| Data Compression:       Park         VALE Director:       Park         Or       Display Data :         Display Data:       Display Data :         Display Data:       Choose to show pH or Voltage<br>(mV) on graph.         Choose to show pH or Voltage<br>(mV) on graph.       Data Compression : •         Display Data:       Choose to show pH or Voltage<br>(mV) on graph.         Compression:       Park         Display Data:       Compression : •         Display Data:       Choose to show pH or Voltage<br>(mV) on graph.         Compression:       Park         Display Data:       Compression : •         Display Data:       Compression atato show data<br>curve in the time period .         Corr       Peak         The data set.       Y-Axis Direction :         V-Axis Direction :       Peak         Display Data:       Peak         Corr       Peak         Display Data:       Select the average of<br>the data set.         V-Axis Direction :       V-Axis Direction :         Display Data:       Peak         Corr       Peak         Display Data:       Peak or tool.         Or       Peak         VAxis Direction :       Y-Axis Direction :         Display Da                                                                                                    |                          | Graph Settings                          |                                 |
| VAxe Deceditor:       Peak intervention       Tab T of each corresponding option to start setup.         Image: Corresponding option to start setup.       Display Data :         Image: Corresponding option to start setup.       Display Data :         Image: Corresponding option to start setup.       Corresponding option to start setup.         Image: C                                                                                                    | Data page graph setting. |                                         | Data screen graph setup menu.   |
| Image: Settings       option to start setup.         Image: Settings       Display Data :         Image: Settings       Display Data :         Image: Settings       Choose to show pH or Voltage (mV) on graph.         Image: Settings       Data Compression : •         Image: Settings       Data Compression : •         Image: Settings       Data Compression : •         Image: Settings       Data Compression : •         Image: Settings       Compression data to show data curve in the time period .         Image: Settings       Peak         Image: Settings       Compression data to show data curve in the time period .         Image: Settings       Peak         Image: Settings       Y-Axis Directorin :         Image: Settings       Y-Axis Directorin :         Image: Settings       Y-Axis Directorin :         Image: Settings       Y-Axis Directorin :         Image: Settings       Y axis data value direction         Image: Settings       Positive up : : increase upwardly         Image: Settings       Color :         Image: Settings       Color :         Image: Settings       Color :         Image: Settings       Color :         Image: Settings       Color :         Image: Settings       Co                                                                                                    |                          |                                         | Tab 💌 of each corresponding     |
| ok       Cancel         Oraph Settings       Display Data :         Objecty Data:       PH         Vaca Director :       Varaph         Core:       Bigst         Oraph Settings       Choose to show pH or Voltage (mV) on graph.         Oraph Settings       Data Compression :         Oraph Settings       Data Compression :         Oraph Settings       Data Compression :         Oraph Settings       Data Compression data to show data curve in the time period .         Peak       : Select the peak of the data set .         Average       : Select the average of the data set .         Oraph Settings       Y-Axis Directori :         Oraph Settings       Y-Axis Directori :         Oraph Settings       Y-Axis Directori :         Oraph Settings       Y-Axis Directori :         Oraph Settings       Y-Axis Directori :         Oraph Settings       Y-Axis Directori :         Oraph Settings       Y-Axis Directori :         Oraph Settings       Y-Axis Directori :         Oraph Settings       Y-Axis Directori :         Oraph Settings       Y-Axis Directori :         Oraph Settings       Color :         Oraph Settings       Color :         Oraph Settings       Color                                                                                                    |                          | Color : Bright 🗸                        |                                 |
| ok       Cancel         Oraph Settings       Display Data :         Display Data       Choose to show pH or Voltage<br>(mV) on graph.         Other       BigBy Data         Oraph Settings       Data Compression : •         Data Compression : •       Peak         Oraph Settings       Data Compression : •         Data Compression : •       Peak         V-Aus Directori : •       Peak         V-Aus Directori : •       Peak <th></th> <th>(* means that the graph has to reload.)</th> <th>option to start setup.</th>                                                                                                    |                          | (* means that the graph has to reload.) | option to start setup.          |
| Deploy Data       Image of the second second s |                          |                                         |                                 |
| Deploy Data       Image of the second second s |                          | Graph Settings                          | Display Data :                  |
| Data Compression*:       PH         VAke Direction*:       Diright         Color:       Diright         ok       Cancel         Diright Settings       Data Compression 1: •         Diright Data       Data Compression 2: •         Oraph Settings       Data Compression 3: •         Diright Data       Peak         Vikis Direction*:       Peak         Vikis Direction*:       Peak         Ok       Cancel         Diright Data       Compression data to show data curve in the time period .         Color:       Peak         Vikis Direction*:       Peak         Vikis Direction*:       Peak         Vikis Direction*:       Peak         Vikis Direction*:       Peak         Vikis Direction*:       Peak         Vikis Direction*:       Peak         Vikis Direction*:       Peak         Vikis Direction*:       Positive up         Vikis Direction*:       Positive up         Vikis Direction*:       Positive up         Vikis Direction*:       Positive up         Vikis Direction*:       Positive up         Vikis Direction*:       Positive up         Vikis Direction*:       Positive Down                                                                                                    |                          |                                         | Diopidy Data                    |
| Value       Value       (mV) on graph.         (mV) on graph.       (mV) on graph.         (mV) on graph.       (mV) on graph.         (mV) on graph.       Data Compression : •         Observe Data Compression : •       Peak         Observe Data Compression : •       Peak         Value       Peak         Value       Peak         Peak                                                                                                    |                          |                                         | Choose to show pH or Voltage    |
| Current in the graph has to roload.)       Data Compression : •         Graph Settings       Data Compression i: •         Display Data:       Peak         V-Aus Directori :       Peak         Color :       Average         i means that the graph has to roload.)       Octor :         Otsplay Data:       Peak         ("means that the graph has to roload.)       Peak         i ok       Cancel         Color :       Average         ("means that the graph has to roload.)       Average         ok       Cancel         V-Aus Directori :       Peak         ("means that the graph has to roload.)       Y -Axis Directori :         Ok       Cancel         V-Aus Directori :       Peak         Display Data:       Pf         Positive up       : increase         upwardly       Positive Down       : decrease         upwardly       Color :       Data Compression*         Display Data:       Pf       Feak         ok       Cancel       Color :         Display Data:       Pf       Feak         Ok       Cancel       Positive Down         Display Data:       Pf       Feak         Ok <th></th> <th></th> <th></th>                                                                                                    |                          |                                         |                                 |
| ok       Cancel         Graph Settings       Data Compression : •         Data Compression data to show data curve in the time period .       Compression data to show data curve in the time period .         Y-Axis Direction :       Peak         '' means that the graph has to reload.)       Ok         ok       Cancel         Graph Settings       Y-Axis Direction :         Image: Select the average of the data set.       Y-Axis Direction :         Image: Select the graph has to reload.)       Ok         ok       Cancel         Image: Select the average of the data set.       Y-Axis Direction :         Image: Peak       Y axis data value direction         Image: Peak       Y axis data value direction         Image: Peak       Y axis data value direction         Image: Peak       Y axis data value direction         Image: Peak       Peak         ok       Cancel         Image: Peak       Y axis data value direction         Image: Peak       Y axis data value direction         Image: Peak       Cancel         Image: Peak       Y axis data value direction         Image: Peak       Cancel         Image: Peak       Y axis data value direction         Image: Peak       Cancel                                                                                                    |                          | Color : Bright 🗸                        | (IIIV) on graph.                |
| Oraph Settings         Display Data:       Peak         Data Compression 1:       Peak         YAxis Direction*:       Peak         'YAxis Direction*:       Peak         '' means that the graph has to reload.)       Oc         ok       Cancel         Object y Data:       Peak         '' means that the graph has to reload.)       Ok         ok       Cancel         Object y Data       Y-Axis Direction 1:         Peak       Y axis data value direction         '' Axis Direction*:       Peak         '' means that the graph has to reload.)       Y axis data value direction         Object y Data       Positive up         '' means that the graph has to reload.)       Y axis data value direction         '' Axis Direction*:       Peak         '' means that the graph has to reload.)       Y axis data value direction         '' Axis Direction*:       Positive up         '' Axis Direction*:       Peak         '' means that the graph has to reload.)       Oc         ok       Cancel         '' Axis Direction*:       Y axis data value direction         '' Axis Direction*:       Peak         '' Axis Direction*:       Peak         '' Dat                                                                                                    |                          | (* means that the graph has to reload.) |                                 |
| Display Data       pH         Data Compression*:       Peak         VAsis Direction*:       Peak         Color:       Average         (* means that the graph has to reload.)       Peak         ok       Cancel         Graph Settings       Y-Axis Direction 1:         V-Axis Direction*:       Peak         V-Axis Direction*:       Peak         V-Axis Direction*:       Positive up         V-Axis Direction*:       Positive up         V-Axis Direction*:       Positive up         V-Axis Direction*:       Positive up         V-Axis Direction*:       Positive up         Positive down       : decrease         upwardly       Positive Down         V-Axis Direction*:       Positive up         Not       Cancel         Graph Settings       Color :         Upwardly       Positive Down         V-Axis Direction*:       Peak         Display Data:       PH         Data Compression*:       Peak         Positive up       : decrease         upwardly       Color :         Display Data:       PH         Data Compression*:       Peak         Data Compression*:       Peak<                                                                                                    |                          | ok Cancel                               |                                 |
| Data Compression       Peak         Y-Axis Direction*:       Peak         Color:       Average         (* means that the graph has to reload.)       Peak         ok       Cancel         Graph Settings       Y-Axis Direction :         Display Data:       PH         Positive up       Y axis data value direction         Y-Axis Direction*:       Peak         Y-Axis Direction*:       Peak         Y-Axis Direction*:       Peak         Y-Axis Direction*:       Positive up         Y-Axis Direction*:       Positive up         Y-Axis Direction*:       Positive up         Y-Axis Direction*:       Positive up         Positive up       : increase         upwardly       Positive Down         Image: Peak       : Dark         Color :       Positive Up         Display Data:       PH         Positive Up       : decrease         upwardly       Color :         Display Data       Peak         Display Data       Peak         Display Data       Peak         Display Data       Peak         Display Data       Peak         Display Data       Peak                                                                                                    |                          | Graph Settings                          | Data Compression:。              |
| Juar Compression*:       Peak         Y-Axis Direction*:       Peak         Color:       Average         it weams that the graph has to reload.       Average         ok       Cancel         Graph Settings       Y-Axis Direction :         Display Data:       PH         Positive down       Y axis data value direction         Y-Axis Direction*:       Peak         Y-Axis Direction*:       Peak         Y-Axis Direction*:       Peak         Y-Axis Direction*:       Peak         Y-Axis Direction*:       Peak         Y-Axis Direction*:       Peak         Y-Axis Direction*:       Peak         Y-Axis Direction*:       Peak         Y-Axis Direction*:       Peak         Y-Axis Direction*:       Peak         Y-Axis Direction*:       Peak         Y-Axis Direction*:       Peak         Y-Axis Direction*:       Peak         Y-Axis Direction*:       Peak         Positive down       : decrease         upwardly       Color :         Display Data:       PH         Diata Compression*:       Peak         Positive up       : Dark         Diato       Dark                                                                                                    |                          | Display Data : pH 🔽                     | Comprossion data to show data   |
| Color:       Average       Peak       : Select the peak of the data set .         ("means that the graph has to reload.)       ok       Cancel       Average       : Select the average of the data set .         Image: Select the average of the data set.       Y-Axis Direction :       Y-Axis Direction :       Y-Axis Direction :         Image: Select the average of the data set.       Y-Axis Direction :       Y-Axis Direction :       Y-Axis Direction :         Image: Select the average of the data set.       Y-Axis Direction :       Y axis data value direction       Y axis data value direction         Image: Select the average of the data set.       Y axis data value direction :       Positive up       : increase         Image: Select the average of the data set.       Y axis data value direction       Positive up       : increase         Image: Select the average of the data set.       Y axis data value direction       Positive up       : increase         Image: Select the average of the data set.       Positive down       Positive up       : increase         Image: Select the average of the data set.       Positive down       Positive Down       : decrease         Image: Select the average of the data set.       Image: Select the average of the data set.       Image: Select the average of the data set.         Image: Select the average of the data set.       Image: Select the average of the data set.<                                                                                                    |                          | Data Compression* : Peak                | •                               |
| (* means that the graph has to reload.)       ok       Cancel       Average       : Select the average of the data set.         Image: Select the average of the data set.       Y-Axis Direction :       Y-Axis Direction :       Y-Axis Direction :         Image: Select the average of the data set.       Y-Axis Direction :       Y-Axis Direction :       Y-Axis Direction :         Image: Select the average of the data set.       Y-Axis Direction :       Y-Axis Direction :       Y-Axis Direction :         Image: Select the average of the data set.       Y-Axis Direction :       Positive up       : increase         Image: Select the average of the data set.       Y-Axis Direction :       Positive up       : increase         Image: Select the average of the data set.       Y-Axis Direction :       Positive up       : increase         Image: Select the average of the data set.       Y-Axis Direction :       Positive up       : increase         Image: Select the average of the data set.       Y-Axis Direction :       Positive up       : increase         Image: Select the average of the data set.       Y axis data value direction       Y axis data value direction       Y axis data value direction         Image: Select the average of the graph has to reload.       Image: Select the average of the graph has to reload.       Image: Select the average of the graph average of the graph has to reload.       Image: Select the average of the g                                                                                                    |                          |                                         |                                 |
| (* means that the graph has to reload.)       Average : Select the average of the data set.         Graph Settings       Y-Axis Direction :         Display Data :       pH         Data Compression*:       Peak         Y-Axis Direction :       Positive up         Color :       Positive up         Positive up       : increase         upwardly       Positive Down         (* cancel       Positive Down         ibsplay Data :       pH         Positive up       : increase         upwardly       Positive Down         (* cancel       Positive Down         ibsplay Data :       pH         Positive up       : decrease         upwardly       Positive Down         Color :       Display Data :         Display Data :       pH         Ok       Cancel         Upwardly       Color :         Display Data :       pH         Data Compression*:       Peak         Positive up       Color :         Display Data :       park         Positive up       Color :         Data Compression*:       Pak         Positive up       Datk         Datk       Datk <th></th> <th>Color : Average</th> <th></th>                                                                                                    |                          | Color : Average                         |                                 |
| ok     Cancel       the data set.       Graph Settings       Display Data :     PAxis Direction :       Y-Axis Direction :     Y axis data value direction       Y-Axis Direction :     Positive up       Y-Axis Direction :     Positive up       Y-Axis Direction :     Positive up       Y-Axis Direction :     Positive up       Y-Axis Direction :     Positive up       Y-Axis Direction :     Positive up       Y-Axis Direction :     Positive up       Y-Axis Direction :     Positive up       Y-Axis Direction :     Positive up       Y-Axis Direction :     Positive up       Y-Axis Direction :     Positive up       Y-Axis Direction :     Positive up       Y-Axis Direction :     Positive up       Y-Axis Direction :     Positive up       Display Data :     PH       Data Compression*:     Peak       Y-Axis Direction*:     Positive up       Data Compression*:     Peak       Y-Axis Direction*:     Dark       Dark     Dark                                                                                                    |                          | (* means that the graph has to reload.) | the data set .                  |
| the data set.         Graph Settings         Display Data :       pH         Data Compression* :       Peak         Y-Axis Direction :       Y axis data value direction         Y-Axis Direction* :       Positive up         Color :       Positive up         Positive down       : increase         upwardly       Positive Down         Color :       Peak         Display Data :       pH         Display Data :       pH         Display Data :       Peak         V-Axis Direction*:       Peak         Color :       Color :         Display Data :       Peak         Pata Compression*:       Peak         Positive up       Color :         Data Compression*:       Peak         Positive up       Color :         Data Compression*:       Paak         Positive up       Color :         Data Compression*:       Paak         Paak       Data         Data       Data         Data       Data         Data       Data         Data       Data         Data       Data         Data       Data </th <th></th> <th></th> <th>Average : Select the average of</th>                                                                                                    |                          |                                         | Average : Select the average of |
| Display Data :       pH         Data Compression* :       Peak         Y-Axis Direction* :       Positive up         Color :       Positive up         Positive down       Positive down         r* means that the graph has to reload.)       Positive down         ok       Cancel         Display Data :       pH         Display Data :       PH         Peak       Peak         Ota Compression* :       PH         Peak       Peak         Ok       Cancel         Upwardly       E         Obsplay Data :       PH         Peak       Peak         Peak       Peak         Peak       Peak         Data Compression* :       Peak         Peak       Peak         Positive up       Color :         Dark       Dark         Dark       Dark Color         Dark       E         Dark       E         Dark       E                                                                                                    |                          |                                         | the data set.                   |
| Data Compression*:       Peak       Y axis data value direction         Y-Axis Direction*:       Positive up       increase         Color:       Positive down       Positive Up       increase         V' means that the graph has to reload.)       Positive Down       idecrease         ok       Cancel       Positive Down       idecrease         upwardly       Color:       Peak       Peak         Data Compression*:       Peak       Positive up       Color:         Data Compression*:       Peak       Peak       Positive up         Positive up       Image: Color:       Image: Color:       Image: Color         Dark       Dark       Image: Color       Image: Color                                                                                                    |                          | Graph Settings                          | Y-Axis Direction:               |
| Y-Axis Direction*:<br>Color:<br>Positive up<br>Positive down<br>(* means that the graph has to reload.)<br>ok<br>Cancel<br>Upwardly<br>Positive Down<br>Positive Down<br>i decrease<br>upwardly<br>Color:<br>Display Data:<br>Data Compression*:<br>Y-Axis Direction*:<br>Color:<br>Dark<br>Dark<br>Dark<br>Dark<br>Color                                                                                                    |                          | Display Data : pH                       |                                 |
| Color :       Positive up         Positive down       :         (* means that the graph has to reload.)       Positive Down         ok       Cancel         upwardly       :         Color :       :         Display Data :       Peak         Pata Compression*:       Peak         Positive up       :         Data Compression*:       Positive up         Data Compression*:       Positive up         Data Compression*:       Positive up         Data Compression*:       Positive up         Data Compression*:       Positive up         Data Compression*:       Positive up         Data Compression*:       Positive up         Data Compression*:       Positive up         Data Compression*:       Positive up         Data Compression*:       Positive up         Data       :         Data       :         Data       :         Data       :         Data       :         Data       :         Data       :         Data       :         Data       :         Data       :         Data       : <th></th> <th></th> <th>Y axis data value direction</th>                                                                                                    |                          |                                         | Y axis data value direction     |
| Positive down       upwardly         (* means that the graph has to reload.)       Positive Down       : decrease         ok       Cancel       upwardly         Upwardly       Color :       Upwardly         Display Data :       PH       Color :         Data Compression* :       Peak       Graph Background Color         Y-Axis Direction* :       Positive up       Dark       : Dark Color         Dark       Dark       : Bright       : Bright Color                                                                                                    |                          |                                         | Positive up : increase          |
| ok       Cancel       Positive Down       : decrease         upwardly       Color :       Other concel       Operation of the concel         Graph Settings       Color :       Graph Background Color         V-Axis Direction*:       Peak       Color :       Dark       Dark       Color         Dark       Dark       Dark       Bright       Bright       Bright       Color                                                                                                    |                          |                                         | upwardly                        |
| ok     Cancel       upwardly       Graph Settings       Display Data :       Data Compression* :       Y-Axis Direction* :       Color :       Dark       Dark       Bright       Bright       Color                                                                                                    |                          | (* means that the graph has to reload.) | Positive Down : decrease        |
| Graph Settings<br>Display Data :<br>Data Compression* :<br>Y-Axis Direction* :<br>Color :<br>Dark<br>Dark<br>Color :<br>Color :<br>Color :<br>Color :<br>Color :<br>Color :<br>Dark<br>Color :<br>Dark                                                                                                    |                          | ok Cancel                               | upwardly                        |
| Data Compression*:<br>Y-Axis Direction*:<br>Color :<br>Dark<br>Peak<br>Peak<br>Peak<br>Peak<br>Peak<br>Positive up<br>Dark<br>Dark<br>Bright<br>Graph Background Color<br>Dark<br>Bright<br>Sright Color                                                                                                    |                          | Graph Settings                          |                                 |
| Data Compression*:       Peak       ▼         Y-Axis Direction*:       Positive up       ▼         Color :       Dark       ▼         Dark       ▼       Bright       Sright Color                                                                                                    |                          | Display Data : pH 🗸                     |                                 |
| Y-Axis Direction*:<br>Color:<br>Dark ▼<br>Dark ↓<br>Dark ↓<br>Dark ↓<br>Dark Color                                                                                                    |                          |                                         | Graph Background Color          |
| Dark Bright : Bright Color                                                                                                    |                          |                                         |                                 |
|                                                                                                    |                          |                                         |                                 |
|                                                                                                    |                          |                                         |                                 |
| ok Cancel                                                                                                    |                          | ok Cancel                               |                                 |

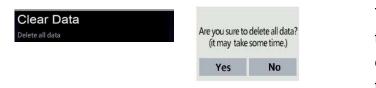

Tab and the deletion option appears, tab Yes to delete all data, tab No to cancel. Note that you cannot restore the change after deleting.

| Power Saving mode<br>Automatically shuts down after<br>5 minutes idle                                                          |                                                                                                    | Tick here to enter Power Saving<br>Mode. If the Meter is not in the<br>Detection Status or Measure<br>Screen, the Meter will shut down<br>automatically after 5 minutes of idle<br>to save power consumption.          |
|----------------------------------------------------------------------------------------------------|----------------------------------------------------------------------------------------------------|----------------------------------------------------------------------------------------------------|
| USB Storage mode                                                                                                    | Are you sure to<br>enter USB storage mode?<br>Yes No                                                                                                    | Tab for the USB connection option<br>to appear, tab Yes to connect to<br>the computer, tab No to cancel.                                                                                                    |
|                                                                                                    | Connected                                                                                                    | When Connected icon is shown, the<br>file manager of the computer will<br>display the UX200 DISK disc.<br>Tab Touch Here to Exit to<br>disconnect from the computer and<br>return to the main menu whenever<br>needed. |
| Date                                                                                                    | 2018         4         14           2019         5         15           2020         6         16           Year         Mouth         Day           Ok         Cancel | Date setting<br>Tab to enter the date setting<br>menu, select the correct year,<br>month, and day and tab OK to set<br>a new date or tab Cancel to<br>cancel.                                                          |
| Time                                                                                                    | 17         0         4           18         1         5           10         2         6           Hour         Minute         Second           Ok         Cancel      | <b>Time setting</b><br>Tab to enter the time setting<br>menu, select the correct<br>hour ,minute, and second and tab<br>OK to set a new time or tab<br>Cancel to cancel.                                               |
| Brightness<br>47%                                                                                                    | Settings<br>Brightness<br>47 %                                                                                                    | Brightness<br>Tab to enter the brightness<br>adjustment menu and slide the<br>indicator to adjust the brightness,<br>tab                                                                                               |
| Firmware Update<br>Check firmware                                                                                              |                                                                                                    | After downloading the new firmware<br>FWUD.PACK and store it in UX200 ,<br>tab here to update.                                                                                                    |
| update at<br><u>www.ultrae.com.tw</u> .<br>For new firmware<br>found, download it to<br>computer, then<br>connect Meter to the | Current Ver:1.00<br>Update Ver:1.00<br>Are you sure to update?<br>(Ensure battery has enough power.)<br>Yes No                                                         | When the Update Firmware Options<br>appears. Tab Yes to confirm update.<br>It will be updated according to the<br>newest firmware version file in the                                                                  |

| computer using<br>USB storage mode                                  |                                                                                                    | root directory of the UX200.                                                                                                    |
|---------------------------------------------------------------------|----------------------------------------------------------------------------------------------------|----------------------------------------------------------------------------------------------------|
| and save the update<br>directory to the<br>UX200 root<br>directory. | FWUD.PACK not found!<br>(Using USB Storage mode<br>to put PACK in)<br>Ok                                                             | If the left screen appears, it indicates<br>that the update file was not found,<br>please download the new firmware<br>to the root directory of UX200 in<br>order to update. |
| Restore Defaults                                                    | are you sure to<br>restore factory settings?<br>Yes No                                                                               | Tab for the restore defaults<br>option , tab Yes to restore to the<br>original factory setting or tab No to<br>cancel.                                                       |
|                                                                     | Delete all data together ?<br>(It may take some time.)<br>Yes No                                                                     | If choosing to restore to the original<br>factory setting, tab Yes to confirm<br>data deletion, tab No to keep<br>data                                                       |
| About                                                               | 2018/12/25 17:20<br>Settings<br>About<br>UtraE Co.LId<br>Model UX100_DEMO<br>SN DEMOAB1234567890<br>Firmware : 1.00<br>System : 1.00 | Tab to Display :<br>Company Name,<br>Model Name<br>SN<br>Firmware serial number<br>System serial number                                                                      |

## 5.2. Measuring Mode Selection:

Strip Port Mode or Cable Socket Mode can be selected for detection (factory default setting as Strip Port Mode), the operation steps are as follows:

| H. 100 Jan   | Tab 🔄 or 🔟 in the upper left corner of the main screen if you want to change it to another mode.                           |
|--------------|----------------------------------------------------------------------------------------------------|
| Cable Socket | Option screen appears, tab to choose Cable Socket mode 🗲 or Strip Port mode 🔟 according to usage.                          |
| Cable Socket | After choosing the new Mode, it will return to the main screen, and the chosen mode will display in the upper left corner. |

## 6. Measuring pH

### 6.1. Strip Port Mode measuring procedure.

- (1) Turn on the meter (press the power switch for 2 seconds), choose the Strip Port Mode.
- (2) Tab the QR code Icon 🧱 below the main screen.
- (3) The current Lot no. will display ( the number before # is the Lot no., the number after # shows the un-used qty of the strips in the vial. Every strips inserted and pulled out, the qty number will minus 1 automatically ) If it is correct, tab Continue to enter the Test Screen. Tab Rescan for need to rescan.
- (4) Rescan: Align the "photo frame" with the QR code on the vial, and then tab the scan icon to scan.
- (5) Check the Lot no. (number before #) and tab OK if correct. If not, tab Rescan to rescan.

PH Lot: 1234567890 #30

Continue Rescan

Lot: 0118111901#25

Ok

Rescan

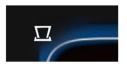

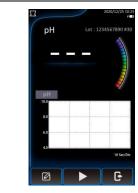

Test Screen

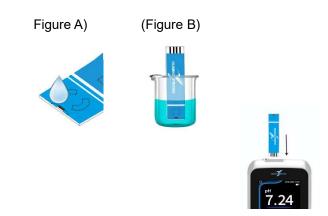

- (6) Enter Test Screen
- (7) Take the test strip electrode out of the vial and close the vial instantly.
- (8) Drop the test sample into the strip sampling port (figure A) or immerse sampling port end into the testing sample until the white line for about 2 seconds .(figure B)
- (9) Insert the Strip Insert End into the Meter Strip Port. (step 8 and 9 can be reversed)

- (10) Tab the Inspect icon **>** .
- (11) Current setup parameters will appear on screen. Tab OK to continue or tab Cancel to cancel.
- (12) Real time pH ,(mV), temperature and curve will start to display on screen together with the real time curve.
  Bubble icons will appear to indicate the status of measurement ,1 bubble (begin) to 5 bubbles (pH stable state).
  When the pH stable state display, the pH measuring is done and the stable pH reading will display on screen. If autosave was set, the reading data will be automatically saved to UX200 storage.
- (13) Tab **T** to end
- (14) Do you want to save the data ?Tab Yes to store the pH data or tab No to cancel.
- (15) Back to the main Test Screen, the same Lot.no. strips can be used for the next measurement.

(16) Tab for option screen and tab Yes to return to main menu, tab No to remain in the Test Screen.

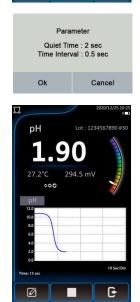

G

Ø

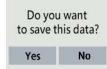

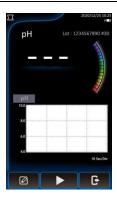

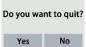

### 6.2. Cable Socket Mode Measuring Procedure

- Turn on the meter (press the power switch for 2 seconds), choose the Cable Socket Mode.
- (2) Connect the strip Extended Connection Cable plug to the socket of the meter

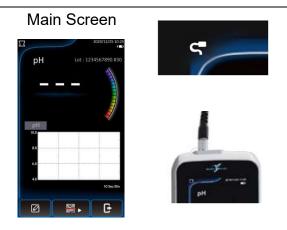

- (3) Tab the QR code icon on the main screen.
- (4) The current Lot no. will display ( the number before # is the Lot no., the number after # shows the un-used qty of the strips in the vial. Every strips inserted and pulled out , the qty number will minus 1 automatically ).

Tab Continue to enter the Test Screen if the correct lot no. is displayed. Tab Rescan for need to rescan.

- (5) Rescan: Align the "photo frame" with the QR code on the vial, and then tab the scan icon 🖨 to scan.
- (6) Check the Lot no. (number before #) and tab OK if correct. If not, tab Rescan to rescan.
- (7) Enter Test Screen
- (8) Take the test strip electrode out of the vial and close the vial instantly.

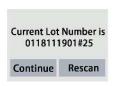

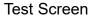

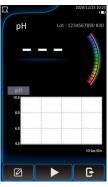

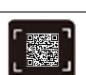

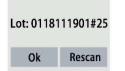

#### **Test Screen**

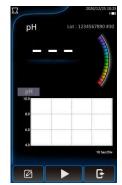

- (9) Insert the test strip electrode into the adapter of the cable.
- (10) Immerse the strip sampling port end into the testing sample until the white line. If you have a CS200 mixer, you can attach the Extended Connection Cable to the bracket.
- (11) Tab the Inspect icon
- (12) Current setup parameters will appear on screen. Tab OK to continue or tab Cancel to cancel
- (13) Real time pH ,(mV), temperature and curve will start to display on screen together with the real time curve.

Bubble icons will appear to indicate the status of measurement ,1 bubble (begin) to 5 bubbles (pH stable state).

When the pH stable state display, the pH measuring is done and the stable pH reading will display on screen. If autosave was set, the reading data will be automatically saved to UX200 storage

- (14) Tab **T** to end.
- (15) Do you want to save the data ? Tab Yes to store the pH data or tab No to cancel.
- (16) Back to the Test Screen, the same Lot.no. strips can be used for the next measurement.
- (17) Tab and tab Yes to return to main menu, tab No to remain in the Test Screen

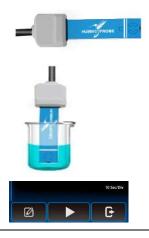

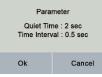

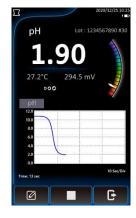

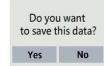

Do you want to quit?

No

Yes

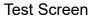

|            | 2020/12/25 10:25<br>f =0                                                                                                    |
|------------|----------------------------------------------------------------------------------------------------|
| рН         | 234567890 #30                                                                                                    |
| -          | <br>Contraction of the local division of the local division of the loc |
| рН<br>10.0 | ~                                                                                                    |
| 8.0<br>6.0 |                                                                                                    |
| 4.0        | 10 Sec/Div                                                                                                    |
| Ø          | G                                                                                                    |

## 7. Stored data Reading and Editing

Tab 🔲 to enter data editing Mode

### 7.1 Read or Edit Data

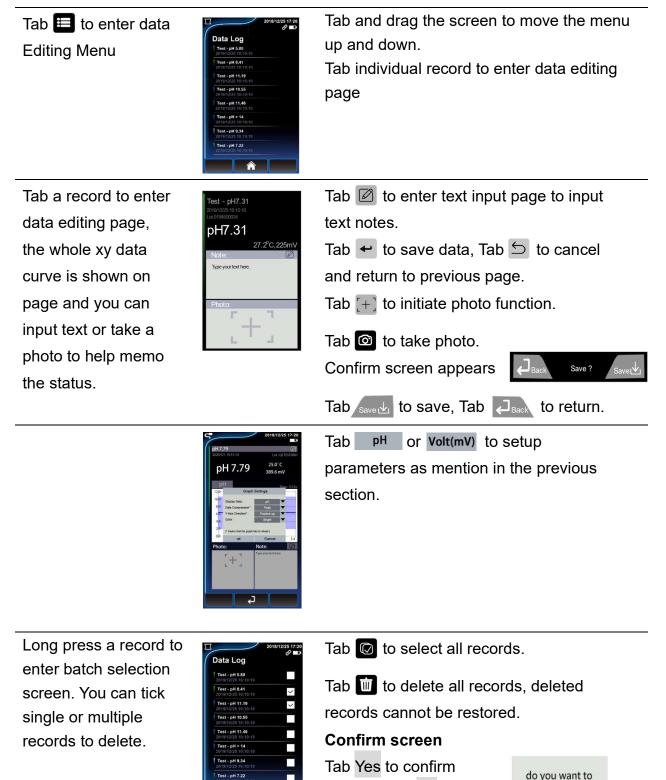

deletion, tab No to

cancel deletion.

delete this data?

Yes

No

### 7.2 USB Storage Mode to connect to PC

- (1) Connect the Meter to computer with USB cable, then choose and enter the USB Storage Mode, run the file manager of the computer to find "UX200 DISK".
- (2) Enter "UX200 DISK" root directory, UX200\_UserManual.pdf can be found for download.
- (3) The directory "Data" in "UX200 DISK" contains all stored pH measuring data.
- (5) Copy "dataLog.txt" > "PHOTO" directory and RAWDATA" directory to PC.
- (6) Use EXCEL to run "DataLog.txt", select "Delimited " and choose "Tab" to separate and group the data. You can then save it as Excel file in your Computer.
- (7) Tab the file name on the photo data column to open the photo file. (The Photo directory must be in the same directory of "DataLog.txt".)
- (8) To update firmware, store the newest updated directory FWUD.PACK into the UX200 DISK root directory and run the firmware update process.

| Specification        |                               |
|----------------------|-------------------------------|
| Screen :             | 7" color LCD touch screen     |
| IP Code :            | IP54                          |
| Camera :             | 5 M pixels                    |
| Power :              | 5V DC · 2A(100/240V AC)       |
| Battery :            | Rechargeable battery 2500 mAh |
| Dimension (WxLxH):   | 129 x 214 x 25 mm             |
| weight :             | 540 g                         |
| Measuring range      |                               |
| pH range:            | 0.00 ~ 14.00 pH               |
| Electric Potential : | ±1000.00 mV                   |
| Temperature :        | 10° ~ 40°C                    |
| Resolution           |                               |
| pH Value:            | 0.01 pH                       |
| Electric Potential : | 0.1 mV                        |
| Temperature :        | 0.1°C                         |
| Accuracy             |                               |
| pH Value:            | ±0.1 pH                       |
| Electric Potential : | 0.05%                         |
| Temperature :        | ±0.5° C                       |

## 8. Technical Data sheet

## 9. Warranty

- Under normal usage, UltraE provides a 12 month guarantee for material or manufacturing defects of products after purchase.
- The decision whether or not the guarantee is applicable is subject to UltraE's assessment of the defect cause.
- The guarantee explicitly excludes normal wear and tear and misuse of the meter.
- UltraE holds the right, at wholly its own discretion, to refuse guarantee claims in the event it suspects the meter has been used incorrectly. In cases of incorrect use, UltraE may, but is not obliged to, offer to repair the meter at regular repair fees.
- Please confirm the integrity of the product when purchasing the Meter.
- Any representations and guarantees made by any person, including distributors, representatives and employees of UltraE that are contradictory to the abovementioned guarantee conditions are void unless these are made in writing and signed by an authorized person.
- UltraE is not liable to users for any damages, either direct or indirect, relating to the misuse of the products and accessories